# F100

# LCD náhledový monitor

# F100

Uživatelská příručka

© Sunnysoft s.r.o., distributor

# Obsah

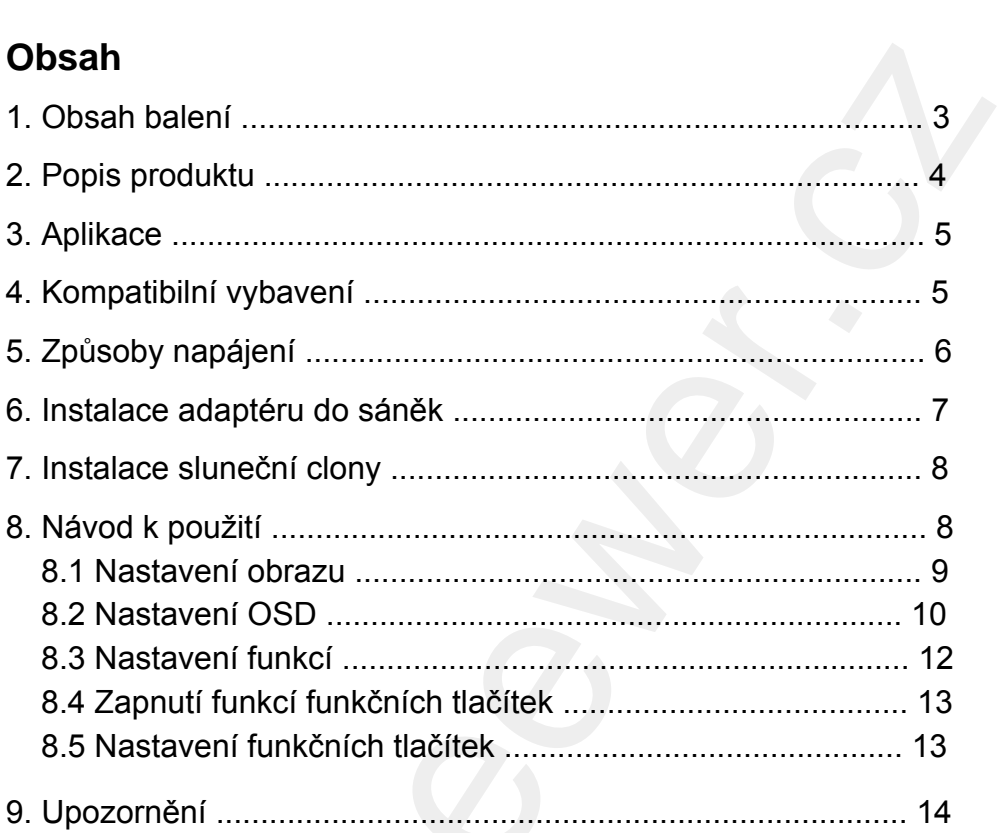

### **1. Obsah balení**

LCD náhledový monitor

### **Obsah balení**

- 1x monitor F100
- 1x sluneční clona
- 1x stínítko
- 1x AV kabel
- 1x HDMI-to-mini kabel
- 1x HDMI-to-micro kabel
- 1x zajišťovací konzole + vymezovací podložta se šroubem na HDMI kabel 1. Obsah balení<br>
CD náhledový<br>
monitor<br>
CD náhledový<br>
monitor<br>
TX monitor F100<br>
TX stinného<br>
TX stinného<br>
TX stinného<br>
TX stinného<br>
TX stinného<br>
TX stinného<br>
TX stinného<br>
TX kloub se stativovým závitem na Hot Shoe patici<br>

NEEWER® www.neewer.com

- 1x kloub se stativovým závitem na Hot Shoe patici
- 1x kloubové rameno pro upevnění dalšího příslušenství
- 1x baterie F550
- 1x nabíječka baterie s USB kabelem

### **2. Popis produktu**

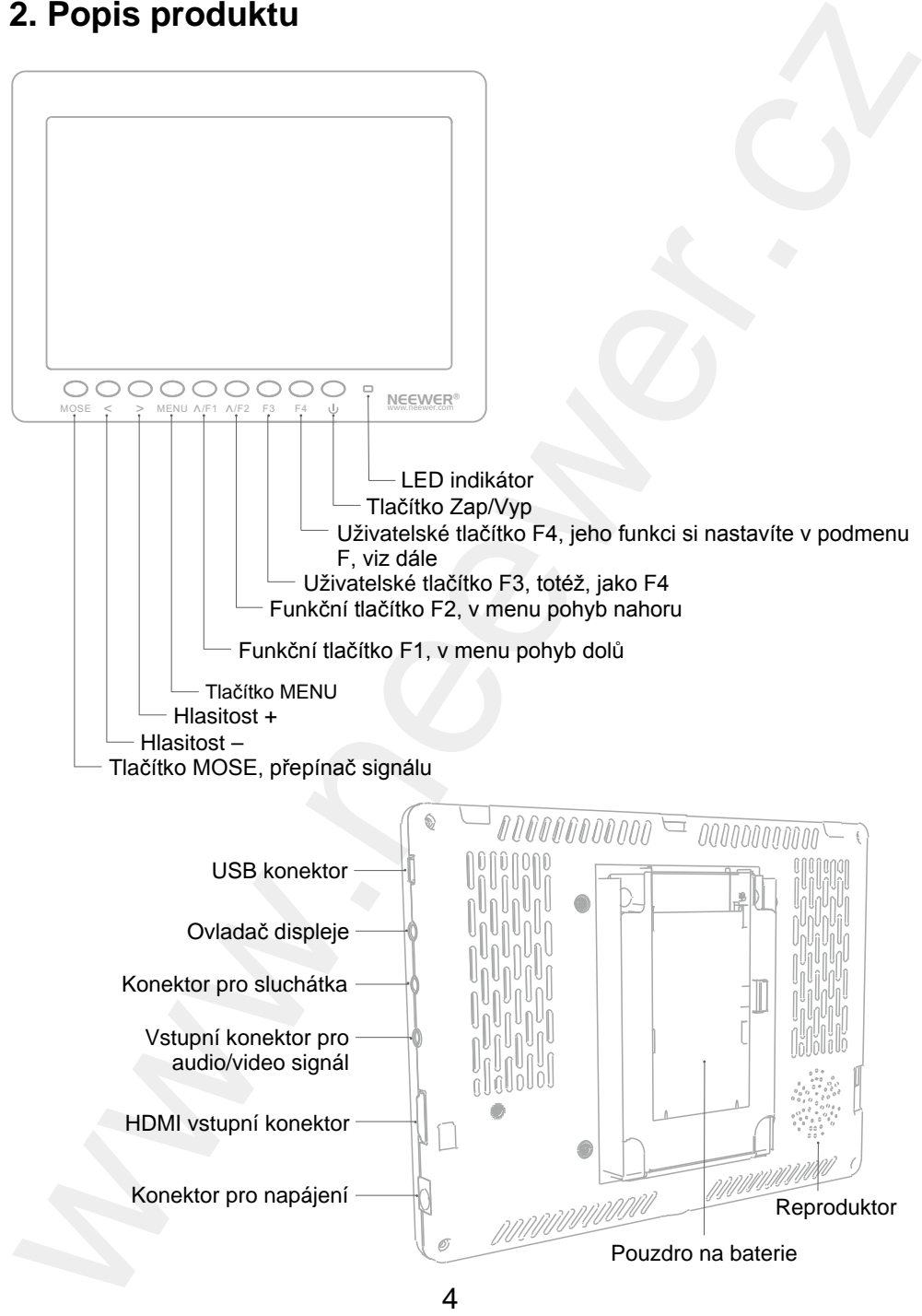

© Sunnysoft s.r.o., distributor

# **3. Aplikace**

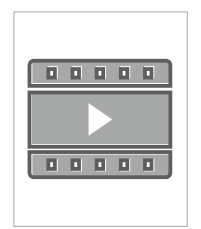

Nahrávání reklamních filmů Záznam představení

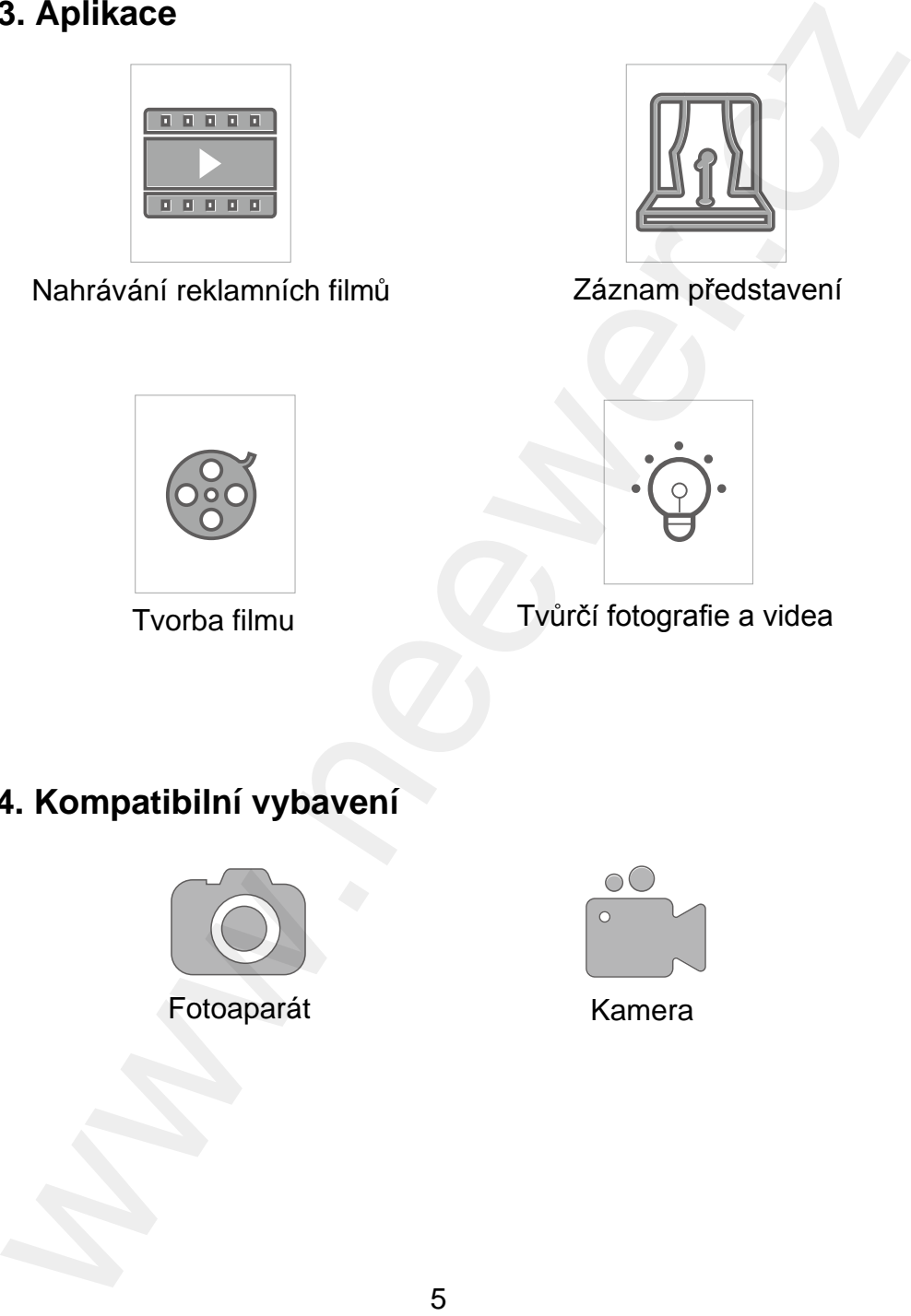

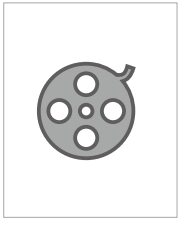

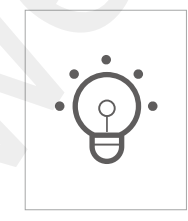

Tvorba filmu **Truba Tvůrčí fotografie a videa** 

# **4. Kompatibilní vybavení**

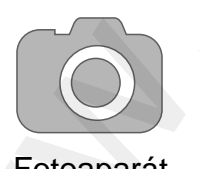

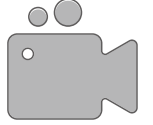

Fotoaparát Kamera

© Sunnysoft s.r.o., distributor

# **5. Způsoby napájení**

Napájení pomocí napájecího adaptéru

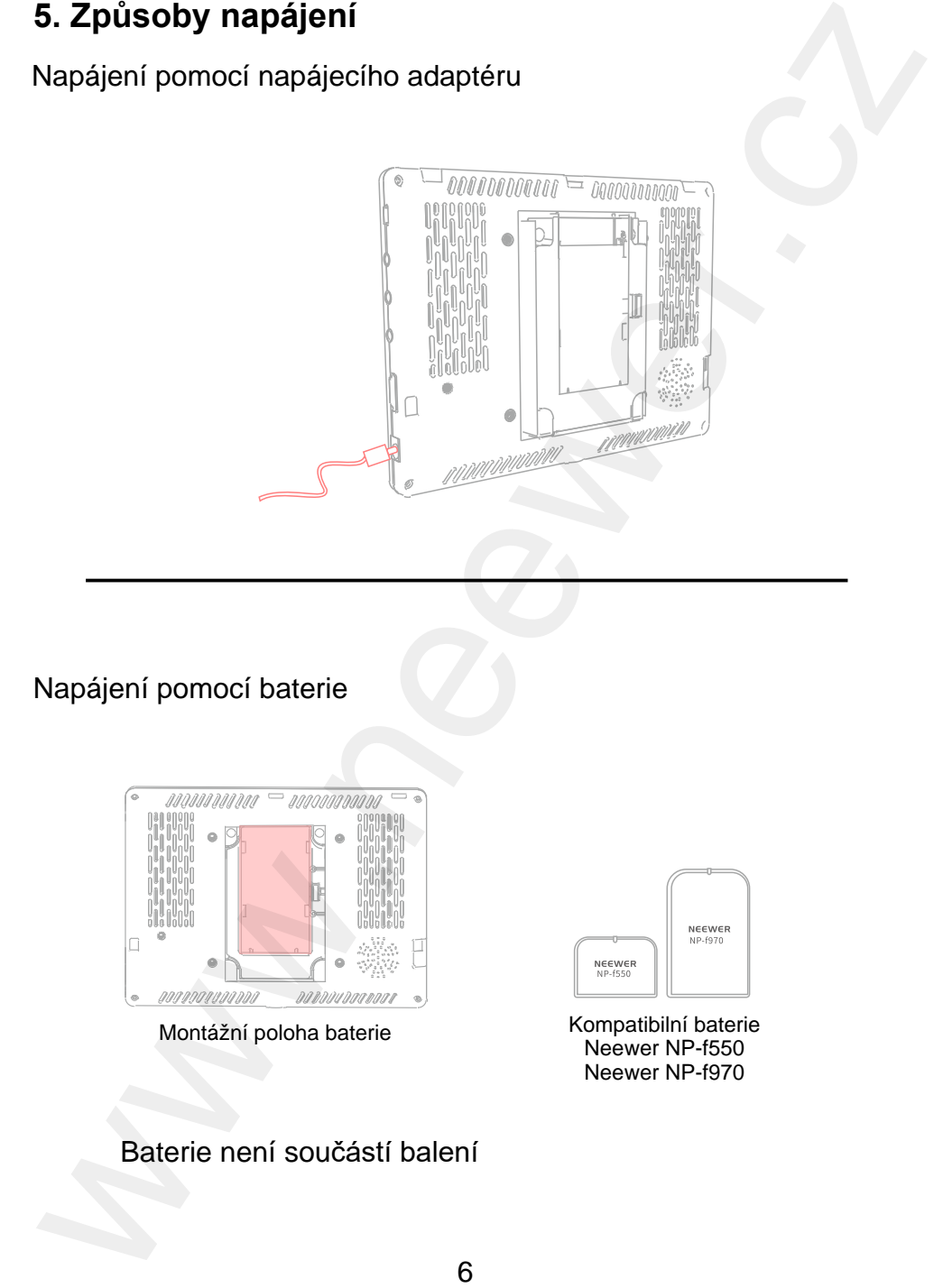

Baterie není součástí balení

# **6. Instalace adaptéru do sáněk**

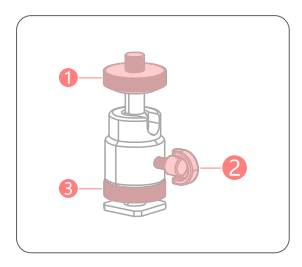

- 1 Jisticí šroub monitoru, slouží k připevnění monitoru
- 2 Jisticí šroub kulové hlavy, slouží k nastavení zvolené polohy monitoru
- 3 Šroub pro utažení paty adaptéru v sáňkách fotoaparátu

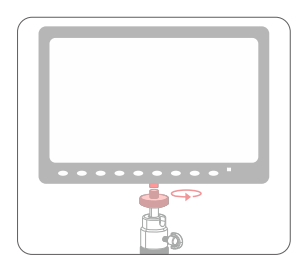

Zasuňte jisticí šroub monitoru (1) do otvoru se závitem ve spodní části monitoru a poté šroub zašroubujte ve směru hodinových ručiček, aby byl monitor pevně připevněn ke kulové hlavě.

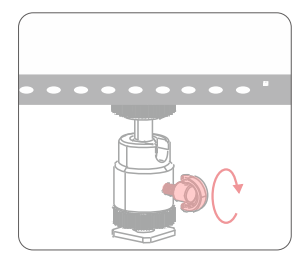

Otočením jisticího šroubu kulové hlavy (2) proti směru hodinových ručiček uvolníte kulovou hlavu, což vám umožní nastavení úhlu pohledu fotoaparátu. Po nastavení požadovaného úhlu otáčením jisticího šroubu kulové hlavy (2) ve směru hodinových ručiček hlavu utáhněte, aby byl fotoaparát držen v požadovaném úhlu. 6. Instalace adaptéru do sáněk<br>
1 – Jistic Sroub monitoru, slouží k připevnění<br>
monitoru<br>
k mastavení zvolené polohy monitoru<br>
8 – Sroub pro utažení paty adaptéru<br>
1 – Sroub pro utažení paty adaptéru<br>
v sánkách fotoaparátu

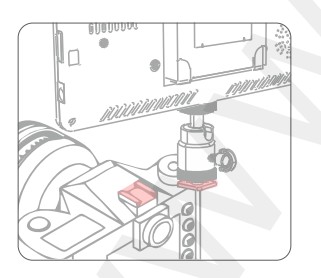

Otočením proti směru hodinových ručiček uvolněte šroub paty adaptéru (3). Zasuňte adaptér do sáněk fotoaparátu. Pak otáčením šroubu (3) ve směru hodinových ručiček pevně připevněte adaptér na fotoaparát.

# **7. Instalace sluneční clony**

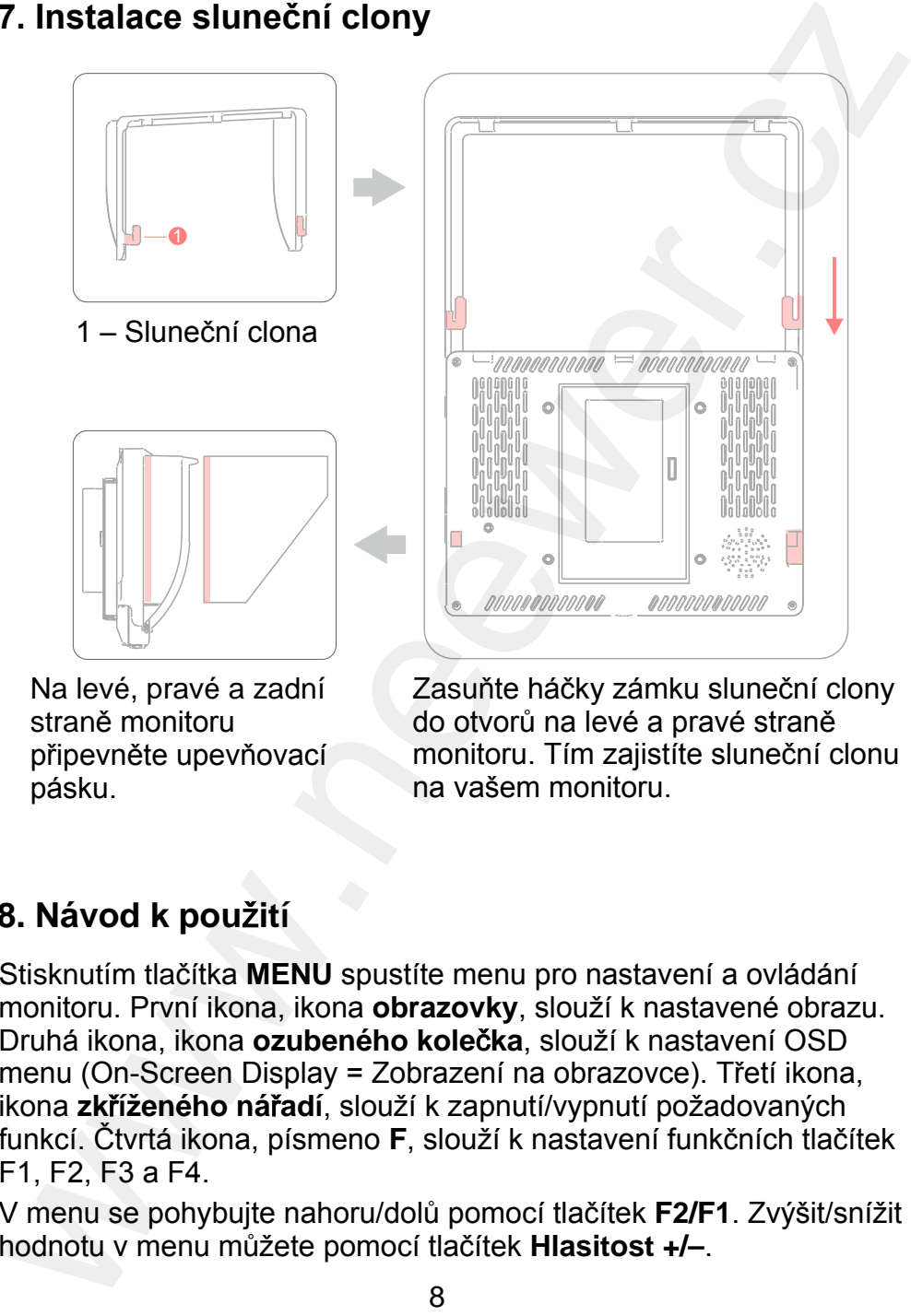

Na levé, pravé a zadní straně monitoru připevněte upevňovací pásku.

Zasuňte háčky zámku sluneční clony do otvorů na levé a pravé straně monitoru. Tím zajistíte sluneční clonu na vašem monitoru.

# **8. Návod k pou**ž**ití**

Stisknutím tlačítka **MENU** spustíte menu pro nastavení a ovládání monitoru. První ikona, ikona **obrazovky**, slouží k nastavené obrazu. Druhá ikona, ikona **ozubeného kole**č**ka**, slouží k nastavení OSD menu (On-Screen Display = Zobrazení na obrazovce). Třetí ikona, ikona **zk**ř**íženého ná**ř**adí**, slouží k zapnutí/vypnutí požadovaných funkcí. Čtvrtá ikona, písmeno **F**, slouží k nastavení funkčních tlačítek F1, F2, F3 a F4.

V menu se pohybujte nahoru/dolů pomocí tlačítek **F2/F1**. Zvýšit/snížit hodnotu v menu můžete pomocí tlačítek **Hlasitost +/–**.

### **8.1 Nastavení obrazu**

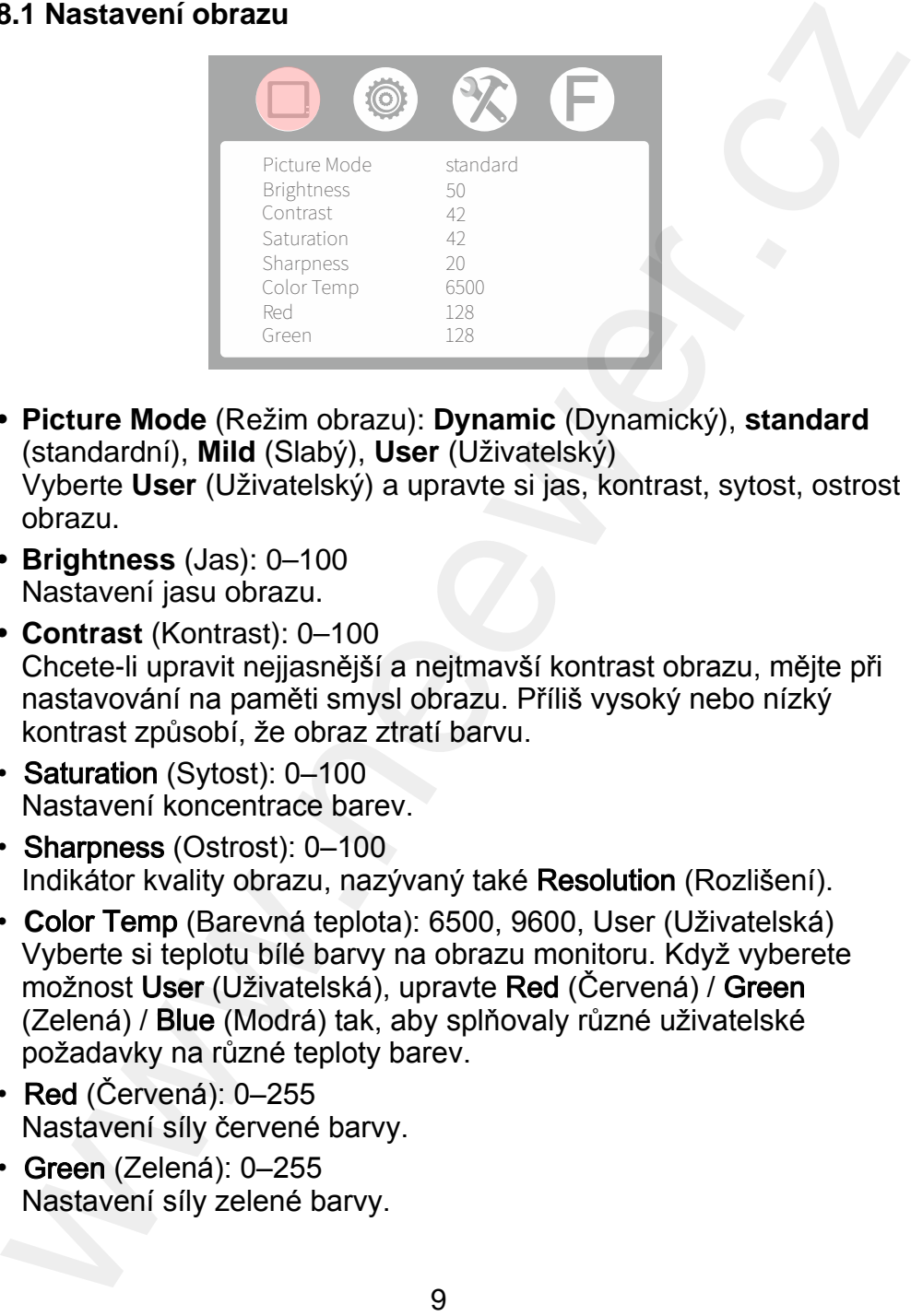

- **Picture Mode** (Režim obrazu): **Dynamic** (Dynamický), **standard** (standardní), **Mild** (Slabý), **User** (Uživatelský) Vyberte **User** (Uživatelský) a upravte si jas, kontrast, sytost, ostrost obrazu.
- **Brightness** (Jas): 0–100 Nastavení jasu obrazu.
- **Contrast** (Kontrast): 0–100 Chcete-li upravit nejjasnější a nejtmavší kontrast obrazu, mějte při nastavování na paměti smysl obrazu. Příliš vysoký nebo nízký kontrast způsobí, že obraz ztratí barvu.
- Saturation (Sytost): 0–100 Nastavení koncentrace barev.
- Sharpness (Ostrost): 0–100 Indikátor kvality obrazu, nazývaný také Resolution (Rozlišení).
- **C**olor Temp (Barevná teplota): 6500, 9600, User (Uživatelská) Vyberte si teplotu bílé barvy na obrazu monitoru. Když vyberete možnost User (Uživatelská), upravte Red (Červená) / Green (Zelená) / Blue (Modrá) tak, aby splňovaly různé uživatelské požadavky na různé teploty barev.
- Red (Červená): 0–255 Nastavení síly červené barvy.
- Green (Zelená): 0–255 Nastavení síly zelené barvy.

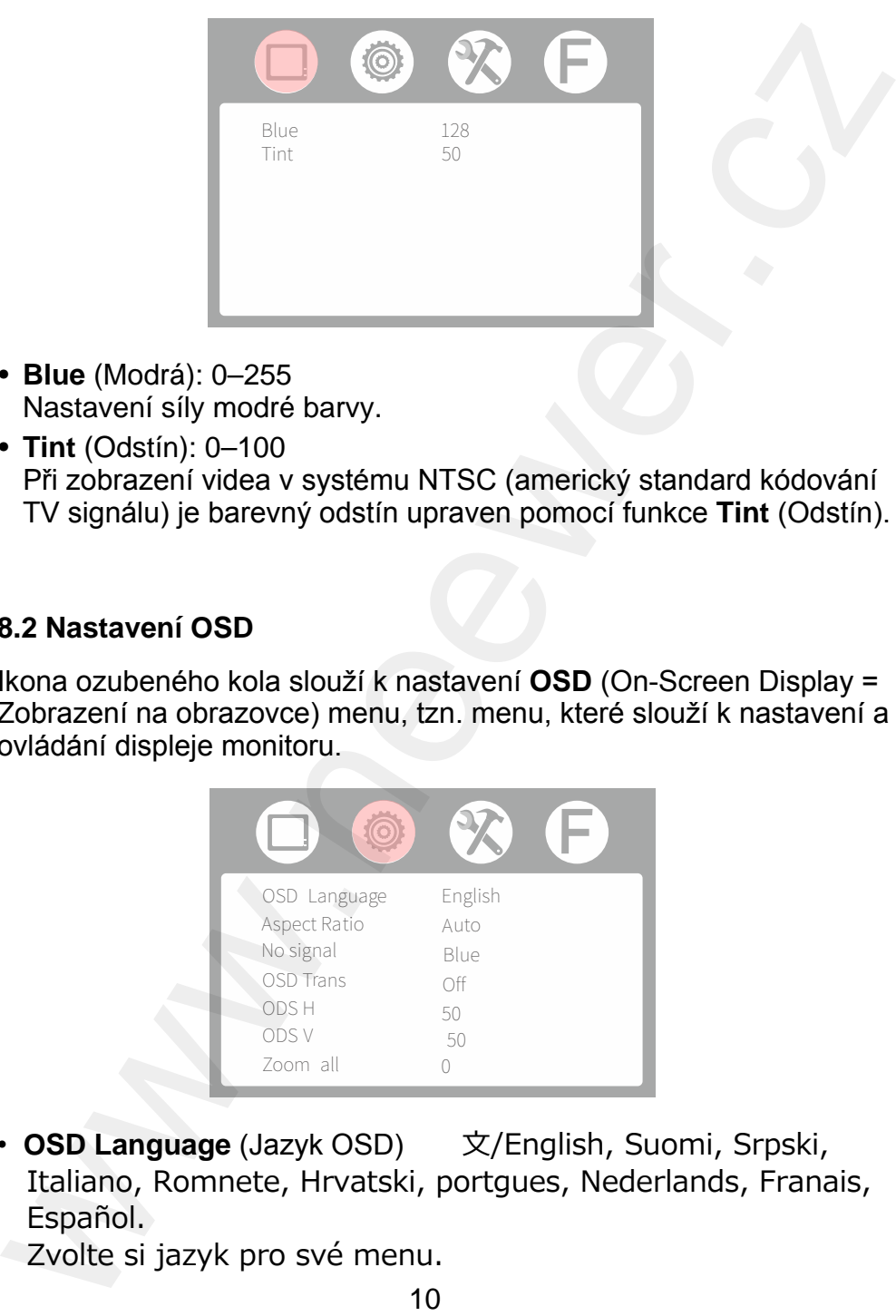

- **Blue** (Modrá): 0–255 Nastavení síly modré barvy.
- **Tint** (Odstín): 0–100 Při zobrazení videa v systému NTSC (americký standard kódování TV signálu) je barevný odstín upraven pomocí funkce **Tint** (Odstín).

### **8.2 Nastavení OSD**

Ikona ozubeného kola slouží k nastavení **OSD** (On-Screen Display = Zobrazení na obrazovce) menu, tzn. menu, které slouží k nastavení a ovládání displeje monitoru.

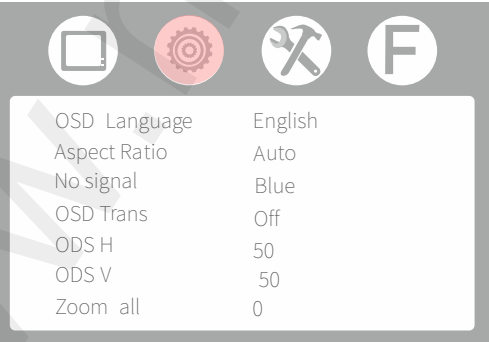

- **OSD Language** (Jazyk OSD)  $\×$ /English, Suomi, Srpski, Italiano, Romnete, Hrvatski, portgues, Nederlands, Franais, Español.
	- Zvolte si jazyk pro své menu.

10

• **Aspect Ratio** (Poměr stran): **Just Scan** (Jen skenování),  **Panorama** (Panoráma), **Auto** (Automatický režim), **4:3**, **16:9**, **Zoom 2**

Slouží k výběru poměru stran obrazu.

- **No signal** (Bez signálu): **Blue** (Modrá), **Black** (Černá), **White** (Bílá), **red** (Červená), **Green** (Zelená) Slouží k výběru barvy pozadí obrazovky, když není signál.
- **OSD Trans: Off** (Vypnuto), **low** (Nízká), **middle** (Střední), **High** (Vysoká) Průhlednost pozadí obrázku při zobrazení menu.
- **OSD H** (Vodorovná poloha): 0–100 Slouží k nastavení polohy OSD ve vodorovné poloze.
- **OSD V** (Svislá poloha): 0–100 Slouží k nastavení polohy OSD ve svislé poloze.

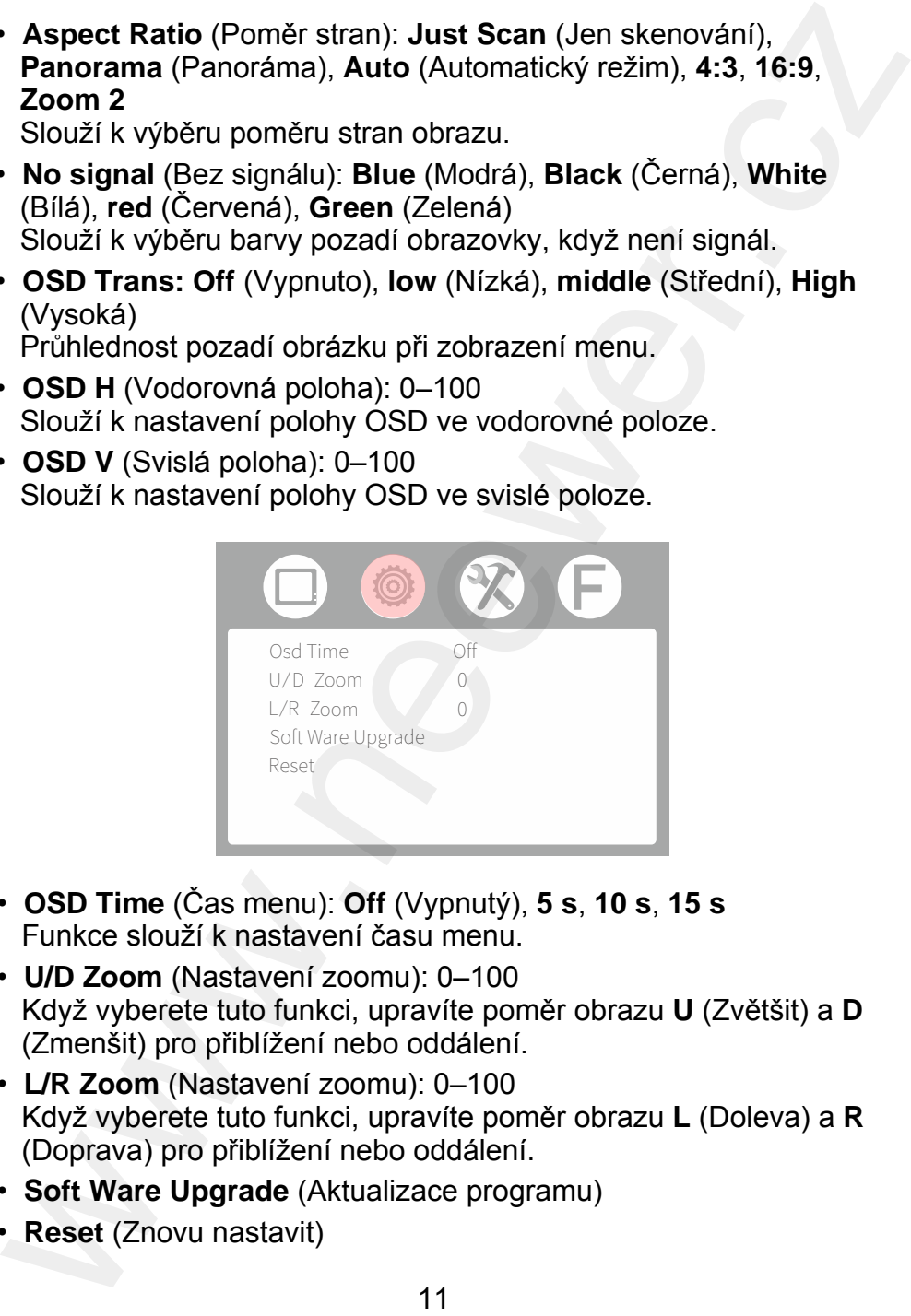

- **OSD Time** (Čas menu): **Off** (Vypnutý), **5 s**, **10 s**, **15 s** Funkce slouží k nastavení času menu.
- **U/D Zoom** (Nastavení zoomu): 0–100 Když vyberete tuto funkci, upravíte poměr obrazu **U** (Zvětšit) a **D** (Zmenšit) pro přiblížení nebo oddálení.
- **L/R Zoom** (Nastavení zoomu): 0–100 Když vyberete tuto funkci, upravíte poměr obrazu **L** (Doleva) a **R** (Doprava) pro přiblížení nebo oddálení.
- **Soft Ware Upgrade** (Aktualizace programu)
- **Reset** (Znovu nastavit)

### **8.3 Nastavení funkcí**

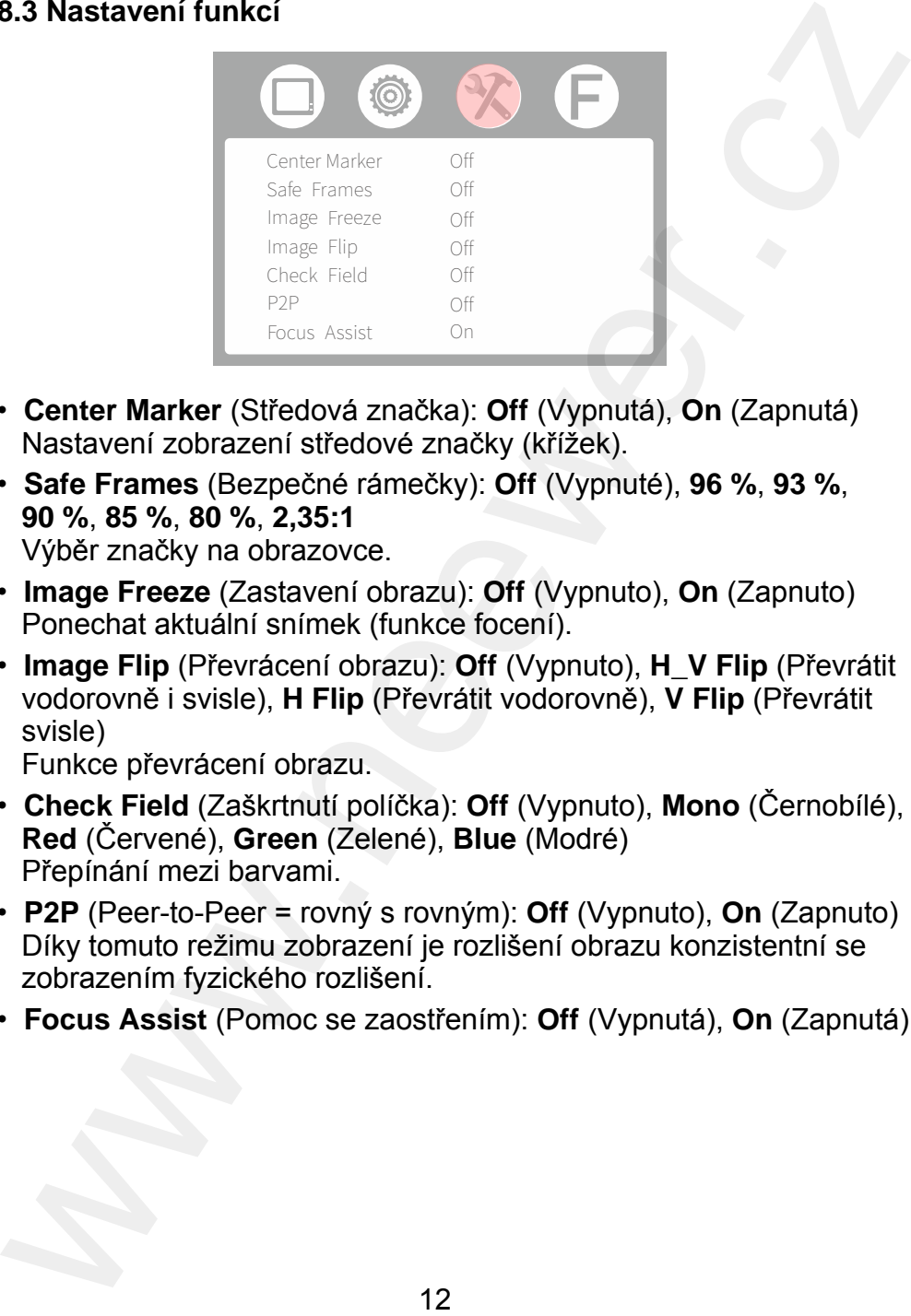

- **Center Marker** (Středová značka): **Off** (Vypnutá), **On** (Zapnutá) Nastavení zobrazení středové značky (křížek).
- **Safe Frames** (Bezpečné rámečky): **Off** (Vypnuté), **96 %**, **93 %**, **90 %**, **85 %**, **80 %**, **2,35:1** Výběr značky na obrazovce.
- **Image Freeze** (Zastavení obrazu): **Off** (Vypnuto), **On** (Zapnuto) Ponechat aktuální snímek (funkce focení).
- **Image Flip** (Převrácení obrazu): **Off** (Vypnuto), **H\_V Flip** (Převrátit vodorovně i svisle), **H Flip** (Převrátit vodorovně), **V Flip** (Převrátit svisle)

Funkce převrácení obrazu.

- **Check Field** (Zaškrtnutí políčka): **Off** (Vypnuto), **Mono** (Černobílé), **Red** (Červené), **Green** (Zelené), **Blue** (Modré) Přepínání mezi barvami.
- **P2P** (Peer-to-Peer = rovný s rovným): **Off** (Vypnuto), **On** (Zapnuto) Díky tomuto režimu zobrazení je rozlišení obrazu konzistentní se zobrazením fyzického rozlišení.
- **Focus Assist** (Pomoc se zaostřením): **Off** (Vypnutá), **On** (Zapnutá)

### **8.4 Zapnutí funkcí funk**č**ních tla**č**ítek**

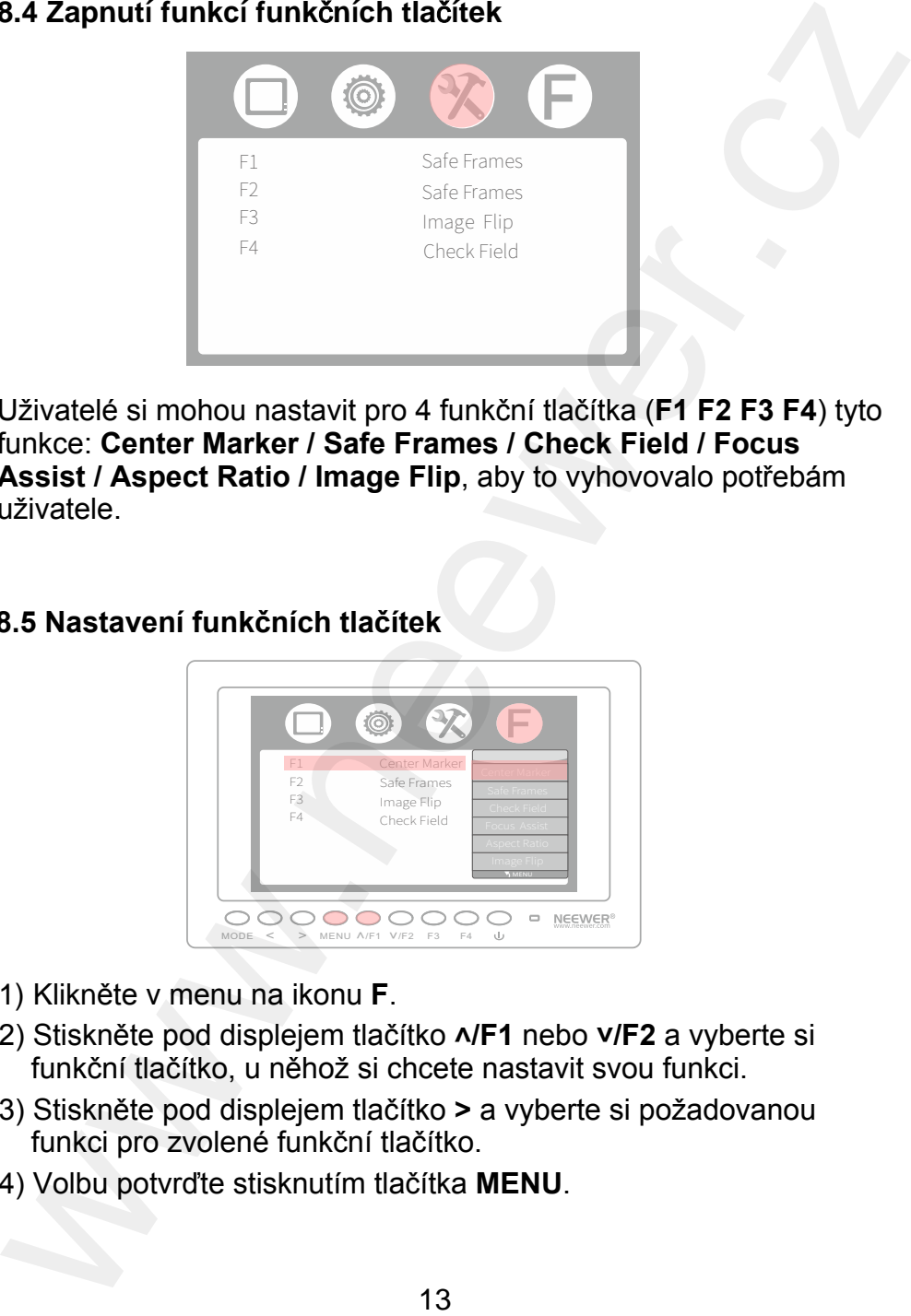

Uživatelé si mohou nastavit pro 4 funkční tlačítka (**F1 F2 F3 F4**) tyto funkce: **Center Marker / Safe Frames / Check Field / Focus Assist / Aspect Ratio / Image Flip**, aby to vyhovovalo potřebám uživatele.

### **8.5 Nastavení funkčních tlačítek**

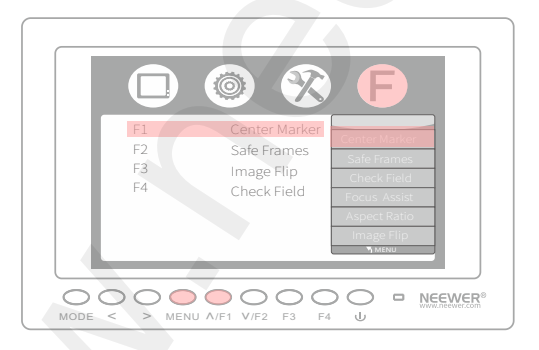

- 1) Klikněte v menu na ikonu **F**.
- 2) Stiskněte pod displejem tlačítko **˄/F1** nebo **˅/F2** a vyberte si funkční tlačítko, u něhož si chcete nastavit svou funkci.
- 3) Stiskněte pod displejem tlačítko **>** a vyberte si požadovanou funkci pro zvolené funkční tlačítko.
- 4) Volbu potvrďte stisknutím tlačítka **MENU**.

### **Například: pro F1 nastavit funkci Center Market**

- 1) Klikněte v menu na ikonu **F**.
- 2) Stiskněte pod displejem tlačítko **˄/F1** nebo **˅/F2** a vyberte funkční tlačítko **F1**.
- 3) Stiskněte pod displejem tlačítko **>** a vyberte funkci **Center Market**.
- 4) Volbu potvrďte stisknutím tlačítka **MENU**. Nyní je tlačítko **F1** nastaveno jako klávesová zkratka pro funkci **Center Marker**.

# **9. Upozornění**

- Nepoužívejte produkt v dešti. Na poškození vodou se nevztahuje záruka a mohlo by také dojít k vážnému fyzickému úrazu obsluhy elektrickým proudem. Například: pro F1 nastavit funkcí Center Market<br>
2) Sliskněte v menu na ikonu F.<br>
2) Sliskněte pod displejem tlačítko A/F1 nebo v/F2 a vyberte funkcní<br>
2) Sliskněte pod displejem tlačítko A/F1 nebo v/F2 a vyberte funkci<br>
1
- Nevhazujte baterie do ohně nebo do spalovny, protože by mohly při extrémním teplu explodovat.
- Při přenášení výrobku se vyvarujte silných nárazů a pádu na zem.
- Nezakrývejte ventilační otvory ani otvory na krytu a nepokládejte přístroj na postel, pohovku a ani na koberec. Zajistěte dobrou ventilaci, jinak může dojít k přehřátí a zkrácení životnosti.
- Obrazovka tohoto výrobku je vyrobena ze skla. Neopírejte obrazovku o nic směrem k zemi. Pokud se obrazovka rozbije, tak se chraňte před zraněním.
- Výrobek udržujte mimo dosah zdrojů tepla, jako jsou radiátory, ohřívače vody, kamna, či jiné topné produkty.
- Vyvarujte se dlouhodobému vystavení slunci, protože by se mohla poškodit LCD obrazovka.
- Při nabíjení použijte pouze adaptér v příslušenství nebo v případě potřeby použijte doporučenou baterii.
- Abyste předešli poškození produktu, nerozebírejte a neopravujte jednotku sami.
- Pro lepší údržbu LCD obrazovky dodržujte níže uvedené pokyny, abyste zabránili poškrábání, změně barvy nebo jejímu poškození:
	- 1. Nepoužívejte tvrdé předměty k dotyku s obrazovkou.
	- 2. Obrazovku otírejte šetrně.
	- 3. K čištění obrazovky nepoužívejte chemické roztoky.
	- 4. Nestříkejte na obrazovku žádný čisticí prostředek.
	- 5. Nepište nic přímo na obrazovku.
	- 6. Nelepte nic na obrazovku.
	- 7. Jednoduše ji otřete čistým a měkkým hadříkem a ujistěte se, že na obrazovce není voda.
- Pro lepší ochranu plastového krytu, a abyste zabránili jeho poškození, postupujte podle následujících pokynů:
	- 1. K čištění krytu nepoužívejte chemické roztoky.
	- 2. Držte jej dál od těkavých látek.
	- 3. Držte jej dál od gumy.
	- 4. Nečistěte tvrdě pouzdro.
	- 5. Jednoduše otřete čistým a měkkým hadříkem a ujistěte se, že na krytu není voda.

### **OCHRANA ŽIVOTNÍHO PROSTŘEDÍ EU**

Elektrická zařízení by neměla být likvidována s domácím směsným odpadem. Obraťte se na místní úřad a zjistěte si, kde jsou nejbližší sběrné dvory nebo recyklační kontejnery.

### **Likvidace použitých baterií**

Nefunkční nabíjecí/nenabíjecí baterie by také neměly být likvidovány s domácím směsným odpadem. I ty vyhazujte také do speciálních kontejnerů na elektroodpad nebo je odevzdejte ve sběrných dvorech. Povinnost převzít nefunkční baterie a zajistit jejich správnou likvidaci mají také jejich prodejci. Fro lepši údržav LCD obrazovky dodržujte niže uvedené pokyny.<br>abyste zabránili poškrábání, změně bary nebo jejímu poškození:<br>1. Nepoužíveje tvrde předměty k dotyku s obrazovkou.<br>1. Nepoužíveje tvrde předměty k dotyku s obr

**Distributor** Sunnysoft s.r.o. Kovanecká 2390/1a 190 00 Praha 9 Česká republika www.sunnysoft.cz